# Een Cisco 1700/2600/3600 ADSL-WIC als een PPPoE-client met NAT configureren Ī

## Inhoud

[Inleiding](#page-0-0) [Voorwaarden](#page-0-1) [Vereisten](#page-0-2) [Gebruikte componenten](#page-0-3) **[Conventies](#page-1-0)** [Achtergrondinformatie](#page-1-1) [Configureren](#page-1-2) [Netwerkdiagram](#page-2-0) **[Configuraties](#page-2-1)** [Verifiëren](#page-4-0) [Problemen oplossen](#page-4-1) [De PPPoE-client zuiveren](#page-4-2) [De PPPoE-server zuiveren](#page-6-0) [Gerelateerde informatie](#page-8-0)

# <span id="page-0-0"></span>**Inleiding**

Cisco 1700, 2600 en 3600 Series routers ondersteunen de WAN-interfacekaart (WIC) met ADSL (Asymmetric Digital Subscriber Line). Alle drie de platforms zijn in wezen hetzelfde. Echter, er zijn verschillen in hardware en in de Cisco IOS® softwarerelease die voor elk vereist zijn. Door dit document worden Cisco 1700, 2600 en 3600 WIC met de naam Cisco ADSL genoemd.

# <span id="page-0-1"></span>Voorwaarden

### <span id="page-0-2"></span>Vereisten

Er zijn geen specifieke vereisten van toepassing op dit document.

### <span id="page-0-3"></span>Gebruikte componenten

De informatie in dit document is gebaseerd op de volgende software- en hardware-versies:

- Cisco 6400 UAC-NRP IOS-softwarerelease 12.1(3)DC1
- Cisco 6400 UAC-NSP IOS-softwarerelease 12.1(3)DB
- Cisco 1630 DSLAM-NI2 IOS-softwarerelease 12.1(5)DA

Om de ADSL WIC op Cisco 2600/3600 te ondersteunen, is deze hardware vereist:

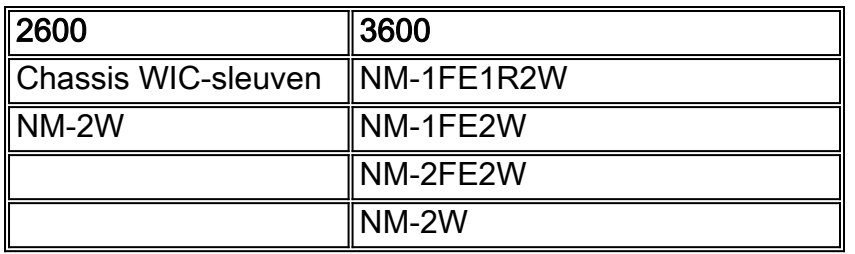

Belangrijk: Voor Cisco 3600 ondersteunt deze hardware niet WIC met ADSL:

- $\cdot$  NM-1E1R2W
- $\bullet$  NM-1F2W
- $\cdot$  NM-2E2W

Om ADSL WIC te ondersteunen, zijn minimaal deze Cisco IOS-softwarereleases vereist:

- Cisco IOS-softwarerelease 12.1(5)YB (alleen Plus-versies) op Cisco 2600/3600
- Cisco IOS-softwarerelease IOS 12.1(3)XP of hoger (plus versies of alleen ADSL-functies) op Cisco 1700. De set van ADSL wordt geïdentificeerd door "y7" in de naam van de afbeelding. Bijvoorbeeld c1700-sy7-mz.121-3.XP.bin.
- Wanneer u de afbeelding voor Cisco 1700 downloaden, zorg er dan voor dat u de beeldnaam van 1700 selecteert. Download geen 1720 of een 1750 afbeelding. Deze functies ondersteunen de ADSL WIC niet.

Om Point-to-Point Protocol over Ethernet (PPPoE) te ondersteunen, moet u de ADSL+PLUS optie hebben. De functieset die alleen ADSL-only heeft, ondersteunt PPPoE niet op Cisco 1700.

De informatie in dit document is gebaseerd op de apparaten in een specifieke laboratoriumomgeving. Alle apparaten die in dit document worden beschreven, hadden een opgeschoonde (standaard)configuratie. Als uw netwerk live is, moet u de potentiële impact van elke opdracht begrijpen.

### <span id="page-1-0"></span>**Conventies**

Raadpleeg [Cisco Technical Tips Conventions \(Conventies voor technische tips van Cisco\) voor](//www.cisco.com/en/US/tech/tk801/tk36/technologies_tech_note09186a0080121ac5.shtml) [meer informatie over documentconventies.](//www.cisco.com/en/US/tech/tk801/tk36/technologies_tech_note09186a0080121ac5.shtml)

## <span id="page-1-1"></span>Achtergrondinformatie

In Cisco IOS-softwarerelease 12.1(3)XG wordt een PPPoE-clientfunctie geïntroduceerd voor Cisco ADSL WIC. Deze eigenschap laat de PPPoE functionaliteit toe om naar de router te worden verplaatst. Er kunnen meerdere pc's worden geïnstalleerd achter Cisco ADSL-WIC. Voordat hun verkeer naar de PPPoE-sessie wordt verzonden, kan het worden versleuteld, gefilterd enzovoort. Ook kan NAT (Network Address Translation) uitvoeren.

Dit document toont een PPPoE-client die is geconfigureerd op de ATM-interface (Asynchronous Transfer Mode) (de DSL-interface) van Cisco ADSL WIC.

De configuratie op de Cisco 6400 knooppunt-routeprocessor (NRP) kan ook worden gebruikt op een andere router die als aggregator en met een ATM-interface wordt gebruikt.

# <span id="page-1-2"></span>**Configureren**

Deze sectie verschaft informatie om de functies te configureren die in dit document worden beschreven.

N.B.: Als u aanvullende informatie wilt vinden over de opdrachten in dit document, gebruikt u het [Opdrachtplanninggereedschap](//tools.cisco.com/Support/CLILookup/cltSearchAction.do) (allee[n](//tools.cisco.com/RPF/register/register.do) [geregistreerd](//tools.cisco.com/RPF/register/register.do) klanten).

### <span id="page-2-0"></span>**Netwerkdiagram**

Het netwerk in dit document is als volgt opgebouwd:

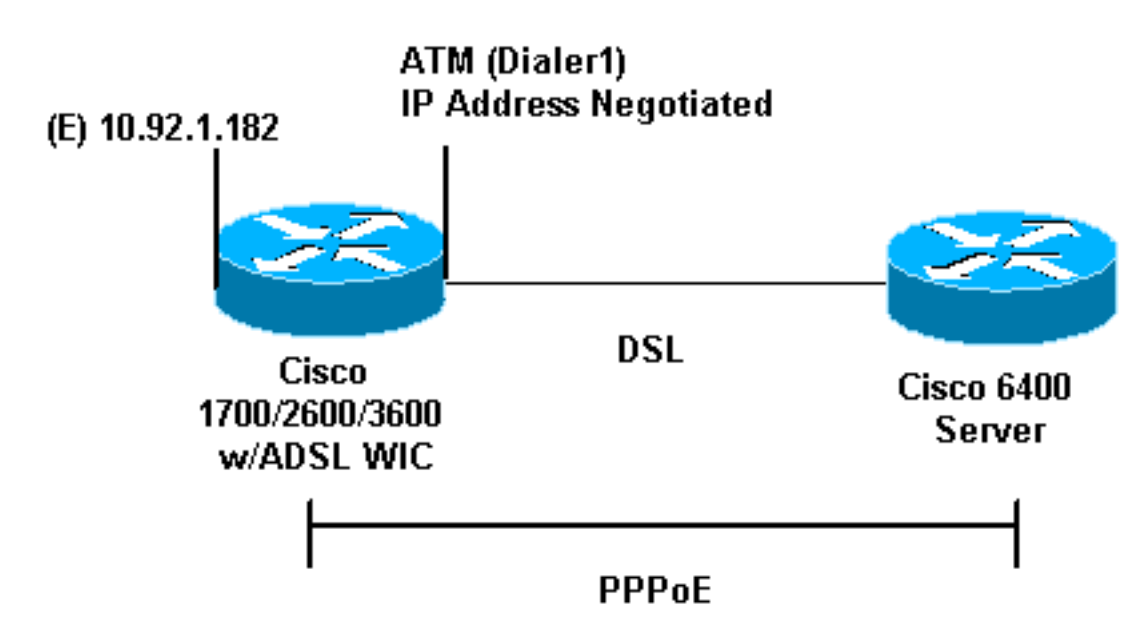

### <span id="page-2-1"></span>**Configuraties**

PPPoE wordt ingesteld op Cisco ADSL WIC met de opdrachten van het virtuele particuliere inbelnetwerk (VPDN). Zorg ervoor dat u deze opdrachten eerst instelt.

Opmerking: Raadpleeg voor informatie over het wijzigen van de grootte van de maximale [transmissieeenheid](//www.cisco.com/en/US/tech/tk175/tk15/technologies_tech_note09186a0080093bc7.shtml) (MTU) de [grootte](//www.cisco.com/en/US/tech/tk175/tk15/technologies_tech_note09186a0080093bc7.shtml) van de [MTU in PPPoE Dialin Connectiviteit.](//www.cisco.com/en/US/tech/tk175/tk15/technologies_tech_note09186a0080093bc7.shtml)

Dit document gebruikt deze configuraties:

- Cisco ADSL WIC
- Cisco 6400 router

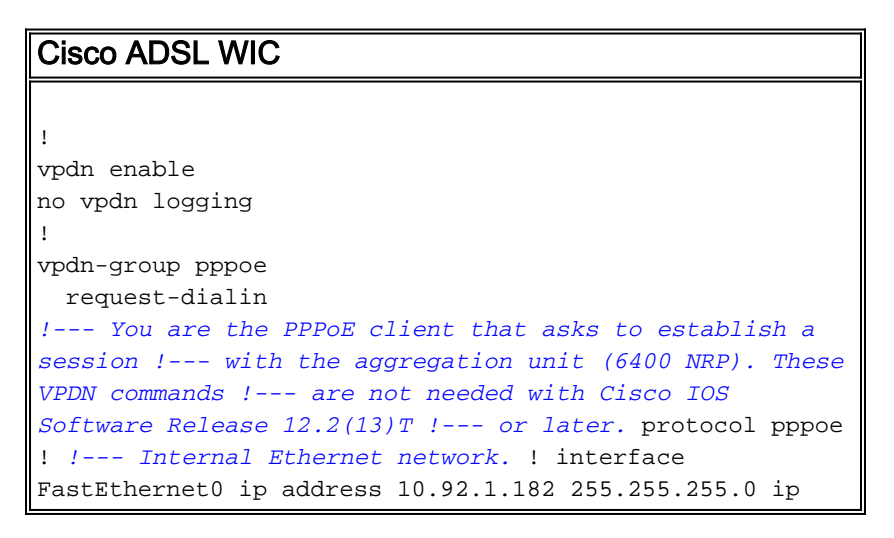

nat inside *!--- DSL interface.* ! interface ATM0 no ip address no atm ilmi-keepalive bundle-enable dsl operating-mode auto hold-queue 224 in *!--- All defaults. !--- PPPoE runs on top of AAL5SNAP. However, the !--* **encap aal5snap** command is not used. ! interface ATM0.1 point-to-point pvc 1/1 pppoe-client dial-pool-number 1 *!--- pvc 1/1 is an example value that must be changed to match !--- the value used by the ISP.* ! *!--- The PPPoE client code ties into a dialer interface upon !--- which a virtual-access interface is cloned.* ! interface Dialer1 ip address negotiated ip mtu 1492 *!--- Ethernet MTU default = 1500 (1492 + PPPoE headers = 1500)* ip nat outside encapsulation ppp dialer pool 1 *!--- Ties to the ATM interface.* ppp authentication chap callin ppp chap hostname <username> ppp chap password <password> ! *!--- The ISP instructs you about the type of authentication !--- to use. !--- To change from PPP Challenge Handshake Authentication !--- Protocol (CHAP) to PPP Password Authentication Protocol !--- (PAP), replace these three lines: !---* **ppp authentication chap callin** !--- **ppp chap hostname** !--- **ppp chap password** !--- with these two lines: !--- **ppp authentication pap callin** !--- **ppp pap sent-username** !--- For NAT, overload on the Dialer1 interface and add a !--- default route out, because the dialer IP address can !--- change. ip nat inside source list 1 interface Dialer1 overload ip classless ip route 0.0.0.0 0.0.0.0 dialer1 no ip http server ! access-list 1 permit 10.92.1.0 0.0.0.255 *!--- For NAT.* ! Cisco 6400 router Cisco 6400 \*\*\* local ppp user *!--- You can also use* **aaa**. username <username> password <password> *!--- Begin with the VPDN commands. Notice that you bind the !--- PPPoE here to a virtual-template, instead of on the ATM !--- interface. You can not (at this time) use more than one !--- virtual-template (or VPDN group) for PPPoE beginning with !--- the VPDN commands.* vpdn enable no vpdn logging ! vpdn-group pppoe accept-dialin *!--- PPPoE server mode.* protocol pppoe virtual-template 1 ! !

```
interface ATM0/0/0 no ip address no atm ilmi-keepalive
hold-queue 500 in !--- The binding to the virtual-
template interface is !--- configured in the VPDN group.
! interface ATM0/0/0.182 point-to-point pvc 1/82
encapsulation aal5snap !--- This needs the command on
the server side. protocol pppoe ! ! !--- Virtual-
template is used instead of dialer interface. !
interface Virtual-Template1 ip unnumbered Loopback10 ip
mtu 1492 peer default ip address pool ippool ppp
authentication chap ! ! interface Loopback10 ip address
8.8.8.1 255.255.255.0 ! ip local pool ippool 9.9.9.1
9.9.9.5
```
## <span id="page-4-0"></span>Verifiëren

Er is momenteel geen verificatieprocedure beschikbaar voor deze configuratie.

### <span id="page-4-1"></span>Problemen oplossen

Gebruik dit gedeelte om de configuratie van het probleem op te lossen.

Het [Uitvoer Tolk](https://www.cisco.com/cgi-bin/Support/OutputInterpreter/home.pl) [\(uitsluitend geregistreerde](//tools.cisco.com/RPF/register/register.do) klanten) (OIT) ondersteunt bepaalde show opdrachten. Gebruik de OIT om een analyse van tonen opdrachtoutput te bekijken.

Opmerking: Raadpleeg [Belangrijke informatie over debug Commands](//www.cisco.com/en/US/tech/tk801/tk379/technologies_tech_note09186a008017874c.shtml) voordat u debugopdrachten gebruikt.

#### <span id="page-4-2"></span>De PPPoE-client zuiveren

Om de PPPoE-client op Cisco ADSL WIC of Cisco 6400 te zuiveren, moet u de protocolstack overwegen. U kunt onderaan beginnen met het oplossen van problemen.

DSL fysieke laag:Zorg ervoor dat de lijn omhoog is en is getraind. 1.

```
show interface atm0
ATM0 is up, line protocol is up
  Hardware is PQUICC_SAR (with Alcatel ADSL Module)
show dsl interface atm0
!--- Look for "Showtime" in the first few lines. ATU-R (DS) ATU-C (US) Modem Status:
Showtime (DMTDSL_SHOWTIME)
```
2. ATM-laag:Als de ATM-interface is geactiveerd, geeft u de opdracht **ATM-**pakketten automatisch af om te zien of er iets bij de ISP komt.N.B.: U ziet geen uitgaande pakketten met deze opdracht, vanwege de manier waarop de pakketten zijn verwerkt.U moet een soortgelijke uitvoer zien, met hetzelfde type, dezelfde SAP-, CTL- en OUI-velden die aangeven dat het inkomende ATM-pakket AAL5SNAP is:

```
debug atm packet
03:21:32: ATM0(I):
VCD:0x2 VPI:0x1 VCI:0x1 Type:0x0 SAP:AAAA CTL:03 OUI:0080C2 TYPE:0007 Length:0x30
03:21:32: 0000 0050 7359 35B7 0001 96A4 84AC 8864 1100 0001 000E C021 09AB 000C 0235
03:21:32: 279F 0000 0000
03:21:32:
```
Ethernet Layer:Complete Ethernet-frames zijn in de AAL5SNAP-pakketten aanwezig. Er is 3.geen debug Ethernet pakketopdracht. U moet echter wel bepaalde VPDN-debugs (PPPoEdebugs voor Cisco IOS-softwarerelease 12.2(13)T of hoger) uitvoeren om de PPPoE-frames te zien.Voor referentie bevat een Ethernet frame dat een PPPoE-frame is één van deze twee EtherSwitch-modules:0x863 EtherSwitch = PPPoE-beheerpakket (verwerkt de PPPoEsessie)0x864 EtherSwitch = PPPoE-gegevenspakket (bevat PPP-pakketten)Eén belangrijke opmerking is dat er twee sessies in PPPoE zijn. De PPPoE-sessie, die een VPDN L2TP-type sessie is, en de PPP-sessie. Om PPPoE te vestigen, hebt u een fase van de PPPoE sessieinstelling en een fase van de PPPoE-sessie.Beëindiging omvat gewoonlijk een PPPterminatiefase en een PPPoE-terminatiefase.De PPPoE bouwfase identificeert de PPPoE client en server (de MAC adressen) en kent een sessie-ID toe. Nadat dat is voltooid, komt de normale PPP-instelling op dezelfde manier voor als elke andere PPP-verbinding.Om te zuiveren, gebruik VPDN PPPoE debugs (PPPoE debugs voor Cisco IOS-softwarerelease 12.2(13)T of later) om te bepalen of de PPPoE connect fase succesvol is.

#**debug vpdn pppoe-events (debug pppoe events)**

06:17:58: Sending PADI: vc=1/1

*!--- A broadcast Ethernet frame (in this case encapsulated in ATM) !--- requests a PPPoE server, "Are there any PPPoE servers out there?"* 06:18:00: PPPOE: we've got our pado and the pado timer went off *!--- This is a unicast reply from a PPPoE server !--- (very similar to a DHCP offer).* 06:18:00: OUT PADR from PPPoE tunnel *!--- This is a unicast reply that accepts the offer.* 06:18:00: IN PADS from PPPoE tunnel *!--- This is a confirmation and completes the establishment.*

De PPP-instelling begint als elke andere PPP-initiatie. Nadat de PPPoE-sessie is vastgesteld, geeft u VPDN-opdrachten uit (laat de PPP-sessie zien voor Cisco IOSsoftwarerelease 12.2(13)T of hoger) om de status te krijgen.

# **show vpdn (show pppoe session)** %No active L2TP tunnels %No active L2F tunnels PPPoE Tunnel and Session Information Total tunnels 1 sessions 1 **PPPoE Tunnel Information Session count: 1 PPPoE Session Information SID RemMAC LocMAC Intf VASt OIntf VC 1 0050.7359.35b7 0001.96a4.84ac Vi1 UP AT0 11**

Verkrijg informatie over pakkettellingen via de opdracht van de show vpdn sessie alle (tonen ppo sessie all).

```
show vpdn session all (show pppoe session all)
%No active L2TP tunnels
%No active L2F tunnels
PPPoE Session Information Total tunnels 1 sessions 1
session id: 1
local MAC address: 0001.96a4.84ac, remote MAC address: 0050.7359.35b7
virtual access interface: Vi1, outgoing interface: AT0, vc: 1/1
     1656 packets sent, 1655 received, 24516 bytes sent, 24486 received
```
Andere opdrachten debug:debug van VPN-ppo-gegevens (debug-poegegevens)debug van VPN-pop-fouten (bug van pop-fouten debug)debug van VPN-ppo-pakketten (debugpakketten)

PPP-laag:Nadat de PPPoE-sessie wordt vastgesteld, zijn de PPP-debugs hetzelfde voor een 4. andere PPP-instelling.Dezelfde debug ppp onderhandeling en debug ppp authenticatie opdrachten worden gebruikt. Dit is een voorbeelduitvoer.Opmerking: In deze steekproef is de hostname "client1." De naam van de afgelegen Cisco 6400 is "nrp-b."

```
06:36:03: Vi1 PPP: Treating connection as a callout
06:36:03: Vi1 PPP: Phase is ESTABLISHING, Active Open [0 sess, 1 load]
06:36:03: Vi1 PPP: No remote authentication for call-out
06:36:03: Vi1 LCP: O CONFREQ [Closed] id 1 len 10
06:36:03: Vi1 LCP: MagicNumber 0x03013D43 (0x050603013D43)
06:36:03: Vi1 LCP: I CONFACK [REQsent] id 1 len 10
06:36:03: Vi1 LCP: MagicNumber 0x03013D43 (0x050603013D43)
06:36:05: Vi1 LCP: I CONFREQ [ACKrcvd] id 2 len 15
06:36:05: Vi1 LCP: AuthProto CHAP (0x0305C22305)
06:36:05: Vi1 LCP: MagicNumber 0x65E315E5 (0x050665E315E5)
06:36:05: Vi1 LCP: O CONFACK [ACKrcvd] id 2 len 15
06:36:05: Vi1 LCP: AuthProto CHAP (0x0305C22305)
06:36:05: Vi1 LCP: MagicNumber 0x65E315E5 (0x050665E315E5)
06:36:05: Vi1 LCP: State is Open
06:36:05: Vi1 PPP: Phase is AUTHENTICATING, by the peer [0 sess, 1 load]
06:36:05: Vi1 CHAP: I CHALLENGE id 9 len 26 from "nrp-b"
06:36:05: Vi1 CHAP: Using alternate hostname client1
06:36:05: Vi1 CHAP: Username nrp-b not found
06:36:05: Vi1 CHAP: Using default password
06:36:05: Vi1 CHAP: O RESPONSE id 9 len 28 from "client1"
06:36:05: Vi1 CHAP: I SUCCESS id 9 len 4
06:36:05: Vi1 PPP: Phase is FORWARDING [0 sess, 1 load]
06:36:05: Vi1 PPP: Phase is AUTHENTICATING [0 sess, 1 load]
06:36:05: Vi1 PPP: Phase is UP [0 sess, 1 load]
06:36:05: Vi1 IPCP: O CONFREQ [Closed] id 1 len 10
06:36:05: Vi1 IPCP: Address 0.0.0.0 (0x030600000000)
06:36:05: Vi1 CDPCP: O CONFREQ [Closed] id 1 len 4
06:36:05: Vi1 IPCP: I CONFREQ [REQsent] id 1 len 10
06:36:05: Vi1 IPCP: Address 8.8.8.1 (0x030608080801)
06:36:05: Vi1 IPCP: Address 8.8.8.1 (0x030608080801)
06:36:05: Vi1 IPCP: Address 9.9.9.2 (0x030609090902)
06:36:05: Vi1 IPCP: O CONFREQ [ACKsent] id 2 len 10
06:36:05: Vi1 IPCP: Address 9.9.9.2 (0x030609090902)
06:36:05: Vi1 LCP: I PROTREJ [Open] id 3 len 10 protocol CDPCP (0x820701010004)
06:36:05: Vi1 CDPCP: State is Closed
06:36:05: Vi1 IPCP: I CONFACK [ACKsent] id 2 len 10
06:36:05: Vi1 IPCP: Address 9.9.9.2 (0x030609090902)
06:36:05: Vi1 IPCP: State is Open
06:36:05: Di1 IPCP: Install negotiated IP interface address 9.9.9.2
06:36:05: Di1 IPCP: Install route to 8.8.8.1
06:36:06: %LINEPROTO-5-UPDOWN: Line protocol on
Interface Virtual-Access1, changed state to up
```
#### <span id="page-6-0"></span>De PPPoE-server zuiveren

Om Cisco 6400 (de PPPoE server) te zuiveren, gebruik de zelfde bottom-up procedure die voor Cisco ADSL WIC (de client) wordt gebruikt. Het verschil is in de fysieke DSL laag, waar u DSLAM moet controleren.

- 1. DSL fysieke laag:Om de fysieke laag van DSL te controleren, moet u de statistieken van DSL op DSLAM zien. Voor Cisco DSLAM's geeft u de opdracht DSL-interface uit.
- 2. ATM-laag:Aan de kant Cisco 6400 kunt u ook een **debug ATM-pakketopdracht** geven. Schakel Cisco 6400 in voor een specifiek PVC.

U moet een soortgelijke uitvoer zien, met hetzelfde type, dezelfde SAP-, CTL- en OUI-velden die aangeven dat het inkomende ATM-pakket AAL5SNAP is:

4d04h: ATM0/0/0.182(I): VCD:0x3 VPI:0x1 VCI:0x52 **Type:0x900 SAP:AAAA CTL:03 OUI:0080C2 TYPE:0007** Length:0x30 4d04h: 0000 0001 96A4 84AC 0050 7359 35B7 8864 1100 0001 000E C021 0A2E 000C 65E3 4d04h: 15E5 0000 0000

N.B.: U ziet geen uitgaande pakketten met deze opdracht, vanwege de manier waarop de pakketten zijn verwerkt.

3. Ethernet Layer:Dezelfde VPDN-opdrachten en -**debugs die** op de Cisco ADSL-WIC worden gebruikt, kunnen op Cisco 6400 worden gebruikt om de PPPoE-instelling te bekijken. # **debug vpdn pppoe-events (debug pppoe events)**

4d04h: **IN PADI** from PPPoE tunnel

4d04h: **IN PADR** from PPPoE tunnel

4d04h: **OUT PADO** from PPPoE tunnel

4d04h: PPPoE: Create session 4d04h: PPPoE: VPN session created.

4d04h: **OUT PADS** from PPPoE tunnel

#### # **show vpdn**

%No active L2TP tunnels %No active L2F tunnels

**PPPoE Tunnel and Session Information Total tunnels 1 sessions 1**

**PPPoE Tunnel Information**

**Session count: 1**

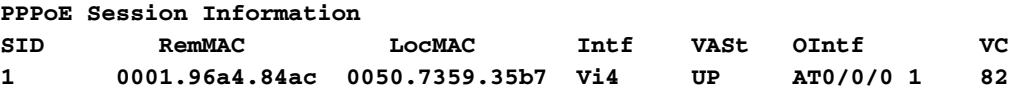

# **show vpdn session all**

nrp-b# **show vpdn session all** %No active L2TP tunnels %No active L2F tunnels

**PPPoE Session Information Total tunnels 1 sessions 1**

**session id: 1 local MAC address: 0050.7359.35b7, remote MAC address: 0001.96a4.84ac virtual access interface: Vi4, outgoing interface: AT0/0/0, vc: 1/82 30 packets sent, 28 received, 422 bytes sent, 395 received**

Andere opdrachten debug:debug van VPN-ppo-gegevens (debug-poegegevens)debug van VPN-pop-fouten (bug van pop-fouten debug)debug van VPN-ppo-pakketten (debugpakketten)

4. PPP-laag:Dit is PPP debug-uitvoer van Cisco 6400 die correspondeert met het eerdere debug van de Cisco ADSL WIC:

**debug ppp negotiation and debug ppp authentication** 4d04h: Vi2 PPP: Treating connection as a dedicated line 4d04h: Vi2 PPP: Phase is ESTABLISHING, Active Open [0 sess, 1 load] 4d04h: Vi2 LCP: O CONFREQ [Closed] id 1 len 15 4d04h: Vi2 LCP: AuthProto CHAP (0x0305C22305) 4d04h: Vi2 LCP: MagicNumber 0x65F62814 (0x050665F62814) 4d04h: Vi2 LCP: I CONFREQ [REQsent] id 1 len 10 4d04h: Vi2 LCP: MagicNumber 0x03144FF9 (0x050603144FF9) 4d04h: Vi2 LCP: O CONFACK [REQsent] id 1 len 10 4d04h: Vi2 LCP: MagicNumber 0x03144FF9 (0x050603144FF9) 4d04h: Vi3 LCP: I ECHOREQ [Open] id 60 len 8 magic 0xA60C0000 4d04h: Vi3 LCP: O ECHOREP [Open] id 60 len 8 magic 0x51A0BEF6 4d04h: Vi2 LCP: TIMEout: State ACKsent 4d04h: Vi2 LCP: O CONFREQ [ACKsent] id 2 len 15 4d04h: Vi2 LCP: AuthProto CHAP (0x0305C22305) 4d04h: Vi2 LCP: MagicNumber 0x65F62814 (0x050665F62814) 4d04h: Vi2 LCP: I CONFACK [ACKsent] id 2 len 15 4d04h: Vi2 LCP: AuthProto CHAP (0x0305C22305) 4d04h: Vi2 LCP: MagicNumber 0x65F62814 (0x050665F62814) 4d04h: Vi2 LCP: State is Open 4d04h: Vi2 PPP: Phase is AUTHENTICATING, by this end [0 sess, 1 load] 4d04h: Vi2 CHAP: O CHALLENGE id 10 len 26 from "nrp-b" 4d04h: Vi2 CHAP: I RESPONSE id 10 len 28 from "client1" 4d04h: Vi2 PPP: Phase is FORWARDING [0 sess, 1 load] 4d04h: Vi2 PPP: Phase is AUTHENTICATING [0 sess, 1 load] 4d04h: Vi2 CHAP: O SUCCESS id 10 len 4 4d04h: Vi2 PPP: Phase is UP [0 sess, 1 load] 4d04h: Vi2 IPCP: O CONFREQ [Closed] id 1 len 10 4d04h: Vi2 IPCP: Address 8.8.8.1 (0x030608080801) 4d04h: Vi2 IPCP: I CONFREQ [REQsent] id 1 len 10 4d04h: Vi2 IPCP: Address 0.0.0.0 (0x030600000000) 4d04h: Vi2 IPCP: Pool returned 9.9.9.2 4d04h: Vi2 IPCP: O CONFNAK [REQsent] id 1 len 10 4d04h: Vi2 IPCP: Address 9.9.9.2 (0x030609090902) 4d04h: Vi2 CDPCP: I CONFREQ [Not negotiated] id 1 len 4 4d04h: Vi2 LCP: O PROTREJ [Open] id 3 len 10 protocol CDPCP (0x820701010004) 4d04h: Vi2 IPCP: I CONFACK [REQsent] id 1 len 10 4d04h: Vi2 IPCP: Address 8.8.8.1 (0x030608080801) 4d04h: Vi2 IPCP: I CONFREQ [ACKrcvd] id 2 len 10 4d04h: Vi2 IPCP: Address 9.9.9.2 (0x030609090902) 4d04h: Vi2 IPCP: O CONFACK [ACKrcvd] id 2 len 10 4d04h: Vi2 IPCP: Address 9.9.9.2 (0x030609090902) 4d04h: Vi2 IPCP: State is Open 4d04h: Vi2 IPCP: Install route to 9.9.9.2 4d04h: %LINEPROTO-5-UPDOWN: Line protocol on Interface Virtual-Access2, changed state to up

### <span id="page-8-0"></span>Gerelateerde informatie

- [Ondersteuning van Long Reach Ethernet \(LRE\) en Digital Subscriber Line \(xDSL\)](//www.cisco.com/en/US/tech/tk175/tsd_technology_support_category_home.html?referring_site=bodynav)
- [Productondersteuning voor LRE en xDSL](//www.cisco.com/en/US/products/hw/tsd_products_support_home.html?referring_site=bodynav)
- [Technische ondersteuning en documentatie Cisco Systems](//www.cisco.com/cisco/web/support/index.html?referring_site=bodynav)